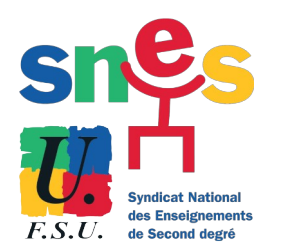

## Réunion PsyEN 22 juin 2023

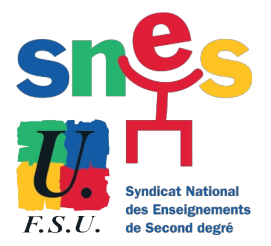

Afin de permettre la connexion de tous dans les meilleures conditions possibles, merci de couper la vidéo et de n'activer le micro que lorsqu'on parle. Par défaut, votre micro sera désactivé à votre arrivée dans la conférence.

Nous vous accueillerons à partir de 10h45 afin que la réunion puisse commencer à 11h. Notre outil, Cisco Webex Meetings, est facile d'utilisation. En cas de besoin vous pouvez consulter en ligne cette aide.

Étape 1 : Rejoignez la conférence via ce lien : https://r.snes.edu/psyen22juin23

## Mot de passe : snes

N.B. Sur ordinateur, il est possible de se connecter sans installer l'application. Pour cela, cliquer sur le lien, refuser l'installation de l'application et sélectionner « rejoindre cette réunion à partir de votre navigateur ».

Étape 2 : Autorisez l'utilisation du micro et de la vidéo le cas échéant pour l'application ou pour votre navigateur. Le navigateur pourrait vous demander de fermer et rouvrir. Il suffit de fermer et rouvrir votre navigateur et de revenir dans la conférence avec le lien ci-dessus.

Étape 3 : Renseignez votre prénom et votre nom ainsi que votre adresse mail. Les participants anonymes ne pourront rester connectés dans la réunion.

Étape 4 : Pour vous inscrire dans le tour de parole, utilisez l'icône « Lever/baisser la main » (voir les images ci-dessous correspondant à l'application ou au navigateur).

Une petite main apparaitra à côté de votre nom pour indiquer que vous avez levé la main. Pensez à baisser la main après avoir parlé.

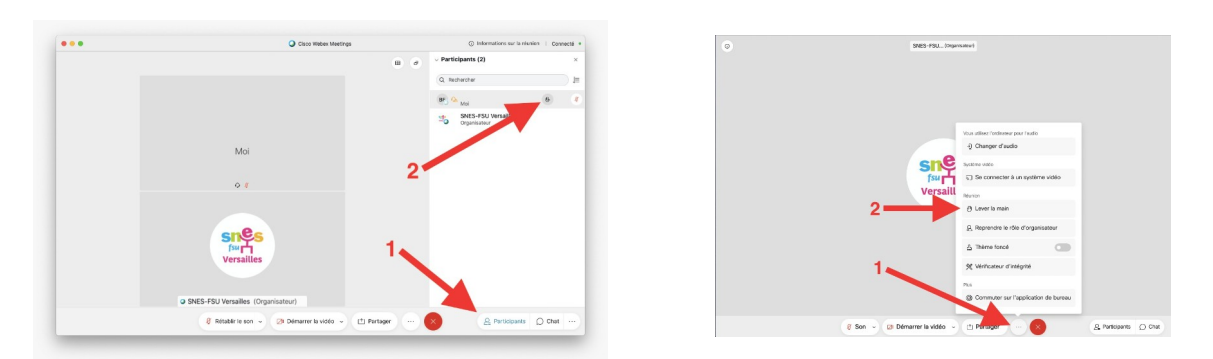

Étape 5 : Pour parler, pensez à activer votre micro en cliquant sur l'icône « Son/Rétablir le son ». N'oubliez pas de l'éteindre quand vous avez terminé.

Vous pouvez également utiliser la barre Espace : maintenez-la appuyée pendant que vous parlez.

En cas de problème avec le serveur ou avec l'outil, nous vous renverrons au plus vite un autre lien. Pensez alors à consulter votre boîte mail !

En espérant vous retrouver nombreux·ses pour ce temps d'échange.